# Google簡報 快速製作

#### 資通人員 朱孝深

一資訊 楊濰鴻、楊子錡、張祐誠

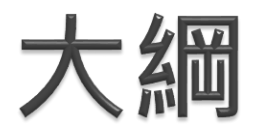

#### 做甚麼? 簡報應有**內容**

## 如何呈現? 簡報重點**呈現方式**

## 怎麼做? Google**簡報製作**基本技巧實作

## 如何繼續? **資源**及**範例**

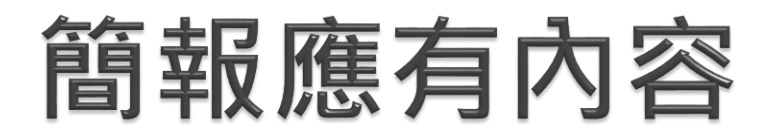

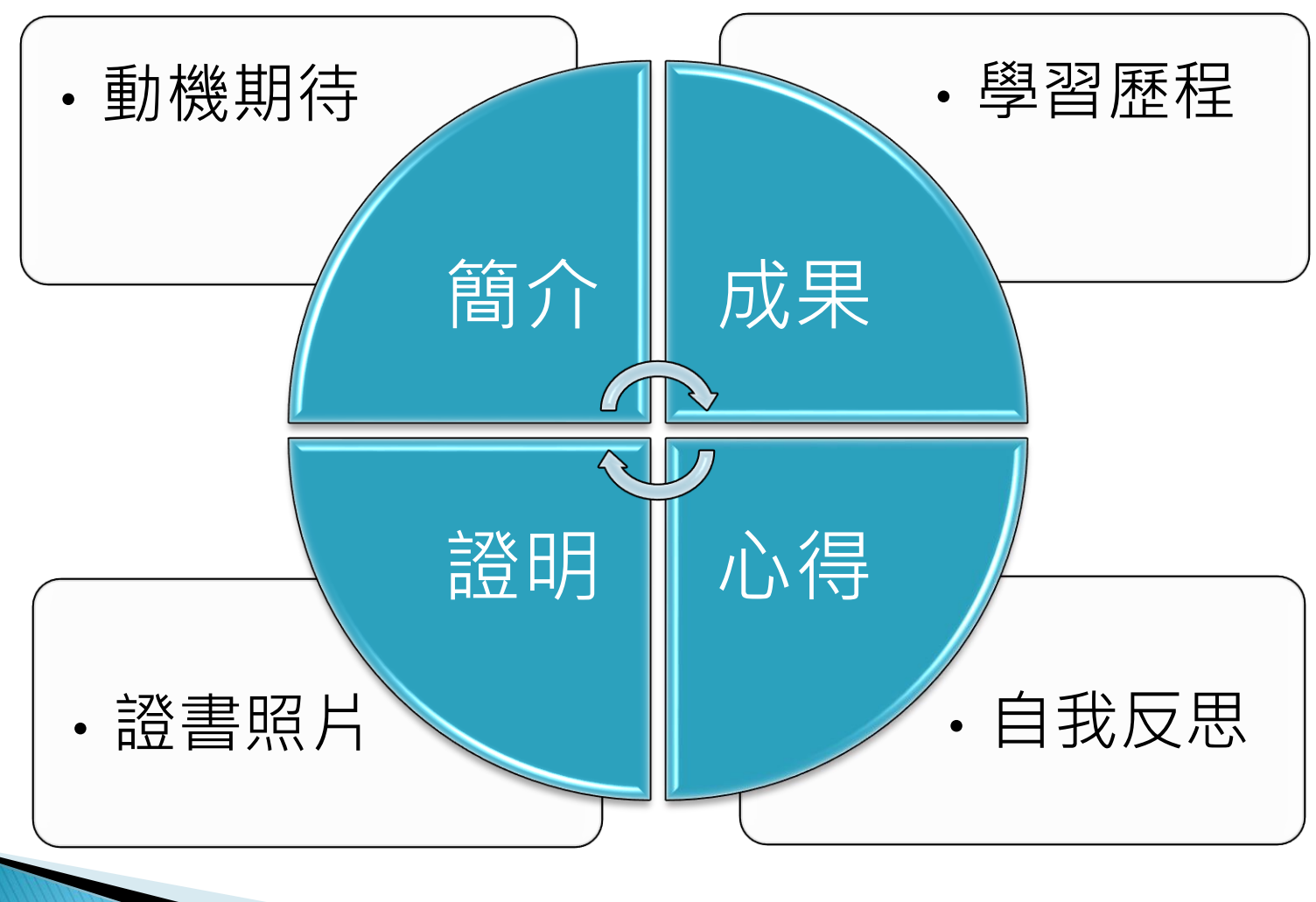

# 簡報應有內容 1/4

- ◆課程簡介及修課動機或期待 (PPT-1)
	- 說明課程學習重點及修課動機和期待。
	- 例如:從小喜歡模型的組裝和積木,因此 對實際能動手做中學的課程特別感興趣。

# 簡報應有內容 2/4

- ◆學習歷程與成果收穫(PPT-4-5)
	- 列出印象最深的幾個單元。
	- 說明作品簡介、製作緣起、理念、過程,

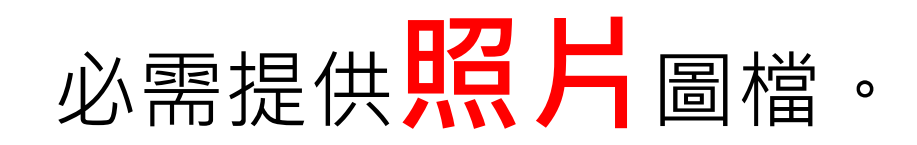

# 簡報應有內容 3/4

#### ◆心得與省思(PPT-2)

- 1.有無遇到什麼瓶頸或困難,及最後如何克服。
- 2.學到什麼樣的技巧或能力。
- 3.事後自己進行的額外學習。
- 4.課程學習對自我特質的了解。
- 5.課程學習對於自我生涯規劃的影響。

# 簡報應有內容 4/4

### **←相關證明或證書(PPT-1)**

• 1.參加**證明文件**及參考資料。

• 2.補充參與過程之照片。

# 簡報強調重點 1/2

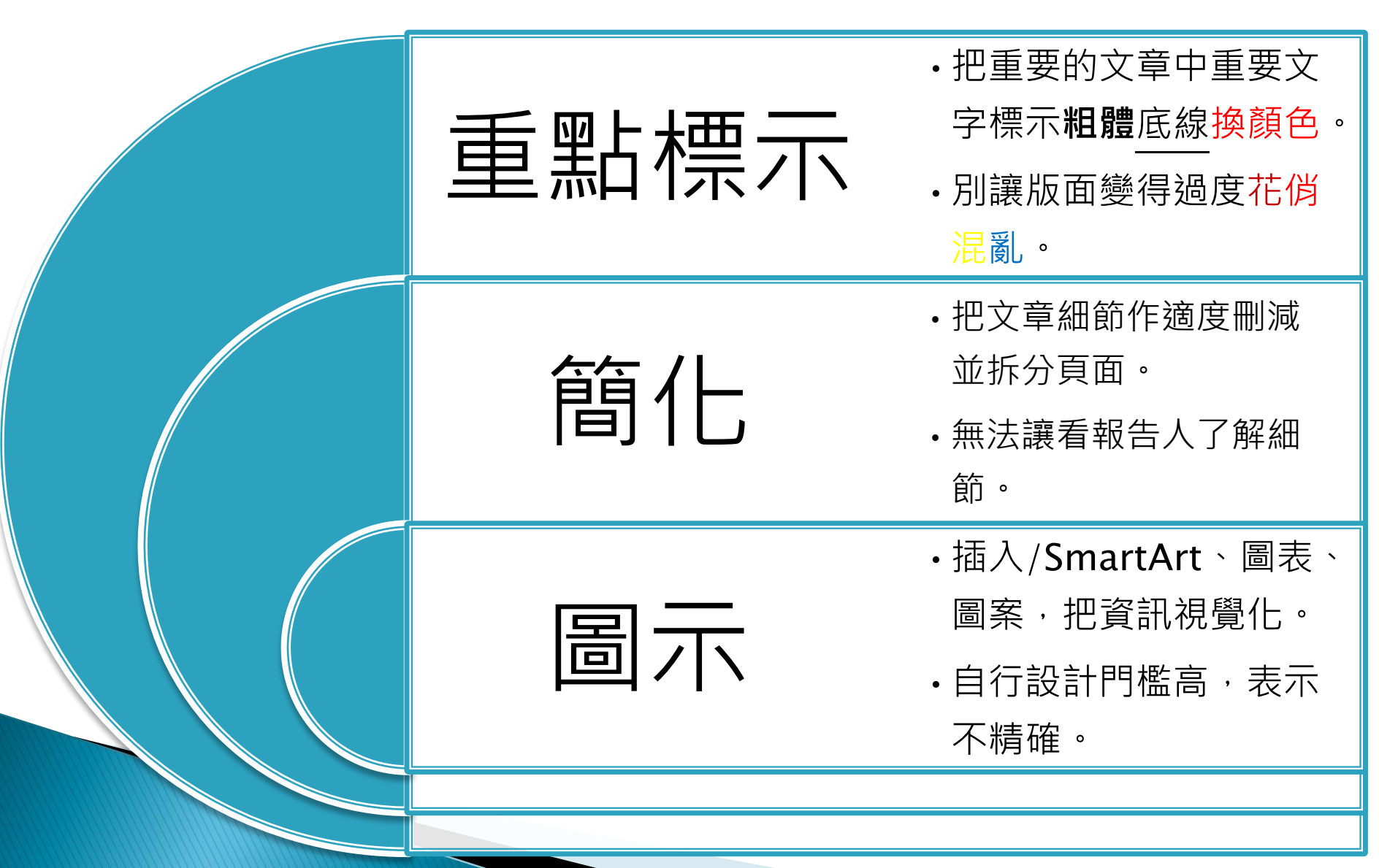

# 簡報強調重點 2/2

←大小:裡用字型入小凸顯重點。

## ◆善用內建圖示:使用ppt內建SmartArt, 表現邏輯及整理後內容。

# 如何製作簡報

◆由於簡報是由各種文字、圖片、聲音、影片等物件 所組成的一份文件,在編排與編輯上不如 WORD 文書檔來得流暢,因此大多數的使用者會以「複 製」〉〉「貼上」的功能來將原有的文件建立至一 份新的簡報中,若文件資料龐大時,將會是一件相 當吃力的工作。

一般使用者大多會利用 Powerpoint 內建的「投影 片設計」功能或套用現成的範本檔案來製作簡報的 背景圖樣及文字格式,一旦需製作公司專屬簡報時, 便會有所侷限,此時應善用「投影片母片」功能來 製作投影片整體版面配置。

由於簡報是由各種文字、圖片、聲音、影片等物件所 組成的一份文件,在編排與編輯上不如 WORD 文書 檔來得流暢,因此大多數的使用者會以「複製」 「貼上」的功能來將原有的文件建立至一份新的簡報 中,若文件資料龐大時,將會是一件相當吃力的工作。

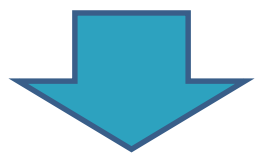

### **從現有的文件資料建立簡報**

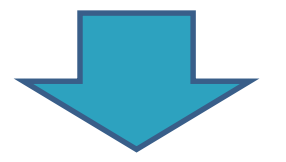

簡報建立

# 如何製作簡報

◆由於簡報是由各種文字、圖片、聲音、影片等物件 所組成的一份文件,在編排與編輯上不如 WORD 文書檔來得流暢,因此大多數的使用者會以「複 製」〉〉「貼上」的功能來將原有的文件建立至一 份新的簡報中,若文件資料龐大時,將會是一件相 當吃力的工作。

一般使用者大多會利用 Powerpoint 內建的「投影 片設計」功能或套用現成的範本檔案來製作簡報的 背景圖樣及文字格式,一旦需製作公司專屬簡報時, 便會有所侷限,此時應善用「投影片母片」功能來 製作投影片整體版面配置。

如何製作簡報

#### 簡報建立

從現有的文件資料建立

← 由於簡報是由各種文字、圖片、 聲音、影片等物件所組成的一 份文件,在編排與編輯上不如 WORD 文書檔來得流暢,因此 大多數的使用者會以「複 製」〉〉「貼上」的功能來將 原有的文件建立至一份新的簡 報中,若文件資料龐大時,將 會是一件相當吃力的工作。

#### 版面設計

自行建立專屬簡報範本檔案

◆ 一般使用者大多會利用 Powerpoint 內建的「投影片設 計」功能或套用現成的範本檔 案來製作簡報的背景圖樣及文 字格式,一旦需製作公司專屬 簡報時,便會有所侷限,此時 應善用「投影片母片」功能來 製作投影片整體版面配置。

資源

#### PAPAYA 電腦教室

https://www.youtube.com/c/papayaclass

#### 燕秋老師教學頻道

https://www.youtube.com/c/燕秋老師教學頻道

#### 東勢高工/學習歷程專區

https://tsvs.tc.edu.tw/p/412-1083-7902.php

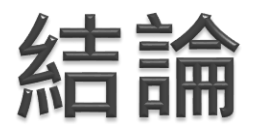

## ◆自己未來,自己可以決定。

## 自己作業,自己做。

## 聽老師的話。

## 有付出,有收穫。

## ◆只坐著看NBA,永猿無法會打籃球。